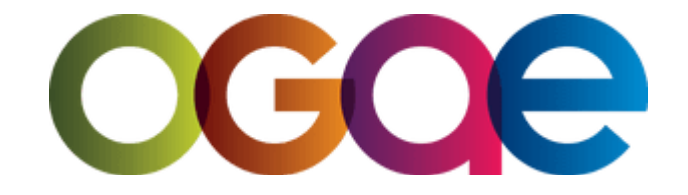

# **FICHE D'INFORMATION POUR LES MEMBRES**

Votre club est maintenant connecté à Cardskipper. Voici comment utiliser cette application!

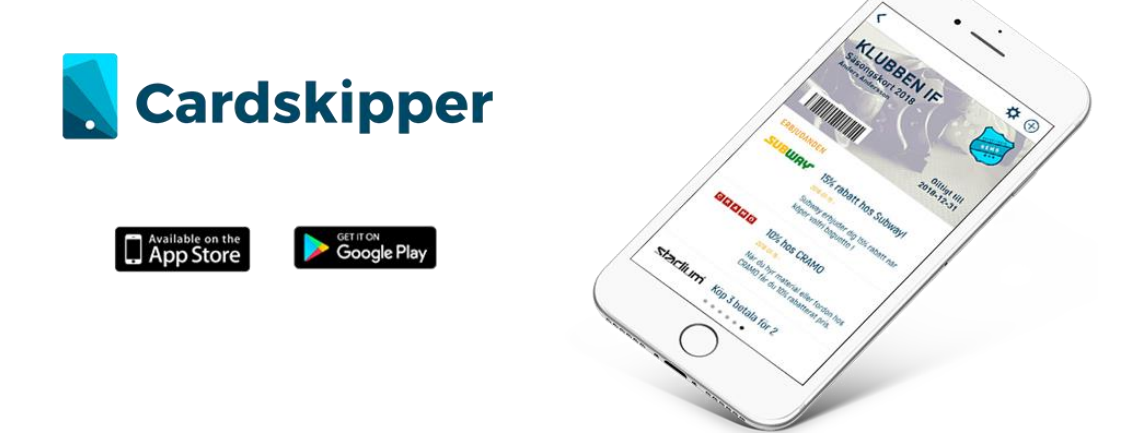

**1. J'ai reçu un SMS ou un courriel d'installation de Cardskipper sur mon smartphone, que faire?**

Cliquez sur le lien.

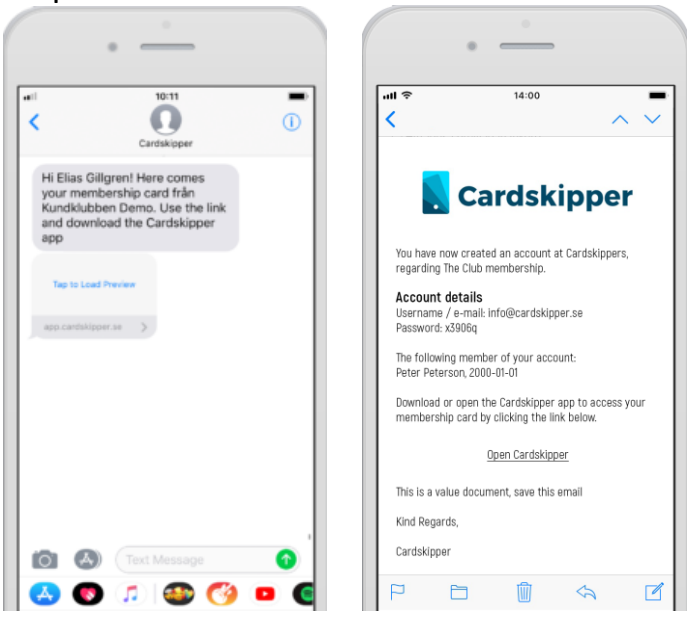

**Étape 1**

Choisissez "New user" (nouvel utilisateur) et renseignez votre adresse mail, votre prénom (first name) et votre nom (last name), puis cliquez sur "Next" (étape suivante).

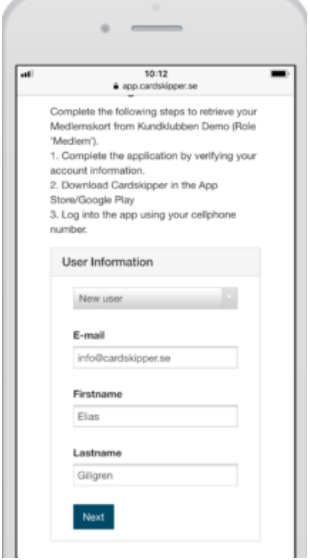

### **Étape 3**

Téléchargez CardsKipper sur Google Play ou App Store.

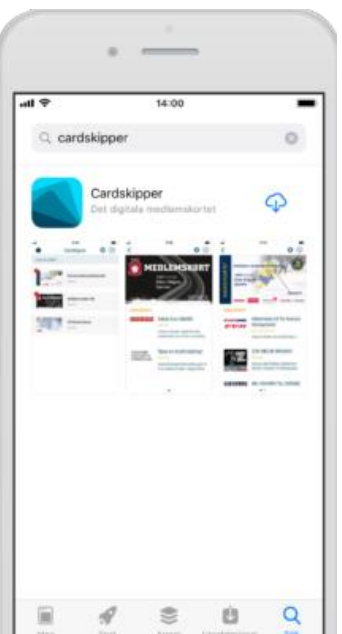

Renseignez votre numéro de téléphone portable puis cliquez sur ("Complete registration" (Terminer l'inscription).

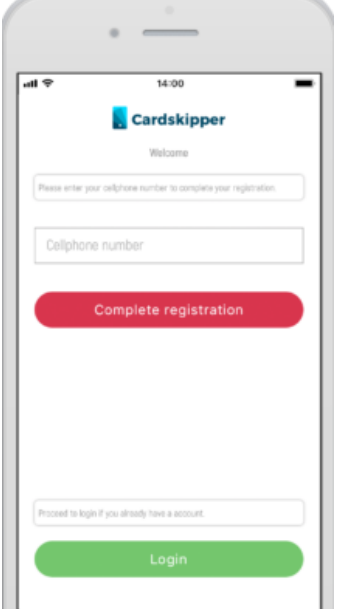

#### **Étape 5**

Et voilà! Si vous avez reçu un courriel d'installation cliquez sur "Login" (se connecter) puis renseignez votre adresse mail ainsi que le mot de passe reçu dans le courriel.

## **2. J'ai reçu le courriel d'installation de Cardskipper sur mon ordinateur, que faire?**

**Étape 1**

Cliquez sur "Open Carskipper".

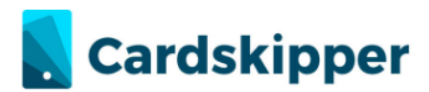

You have now created an account at Cardskippers, regarding The Club membership.

Account details Username / e-mail: info@cardskipper.se Password: x3906q

The following member of your account: Peter Peterson, 2000-01-01

Download or open the Cardskipper app to access your membership card by clicking the link below.

Open Cardskipper

This is a value document, save this email

Kind Regards,

Cardskipper

#### **Étape 2**

Téléchargez l'application Cardskipper depuis Google Play ou App store

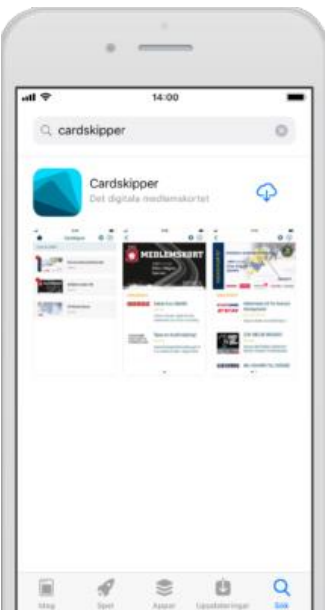

Ouvrez l'application que vous venez d'installer sur votre ordinateur puis cliquez sur "Login" (Se connecter)

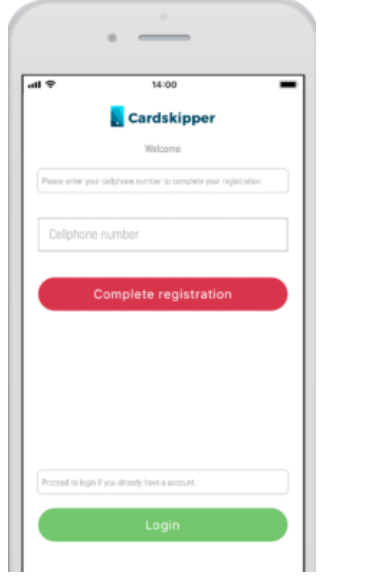

#### **Étape 4**

Renseignez votre adresse Mail et le mot de passe reçu par courriel.

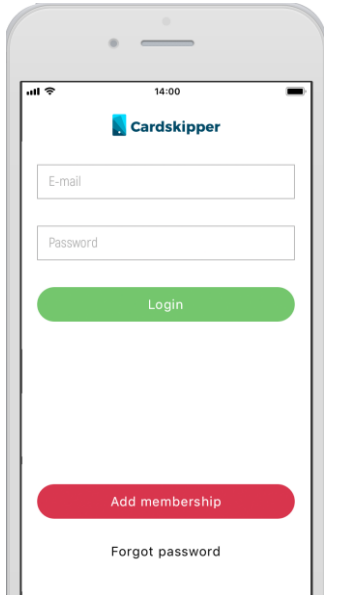

## **3. Je n'ai reçu ni SMS ni Courriel?**

Il se peut que vos coordonnées (adresse mail ou numéro de smartphone) aient été mal intégrées au système Cardskipper. Veuillez contacter votre club afin de signaler le problème et vérifier que vos coordonnées sont bien correctes et à jour.

## **4. Je n'ai pas de smartphone et j'ai besoin d'accéder à ma carte de membre.**

Connectez-vous via Internet. Cliquez sur le lien puis renseignez votre date de naissance ainsi que le code que vous avez reçu par courriel. Si cela ne fonctionne pas, contactez votre club.

## **5. J'ai déjà une carte Cardskipper et souhaite en rajouter une autre.**

#### **Etape 1**

Cliquez sur le signe + en haut à droite (sur Android en bas à droite)

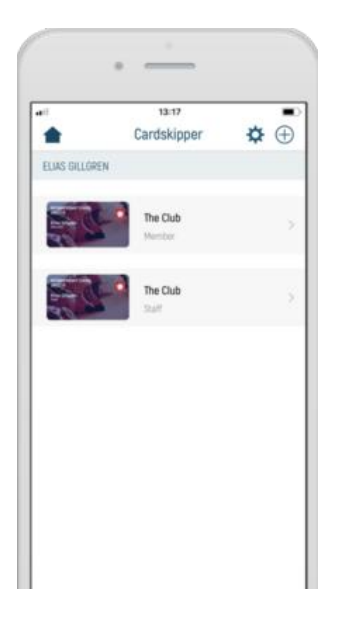

Renseignez votre date de naissance et votre code membre reçu par courriel, Cliquez sur "Next" (étape suivante).

Si vous n'avez pas reçu de code par courriel, contactez votre club.

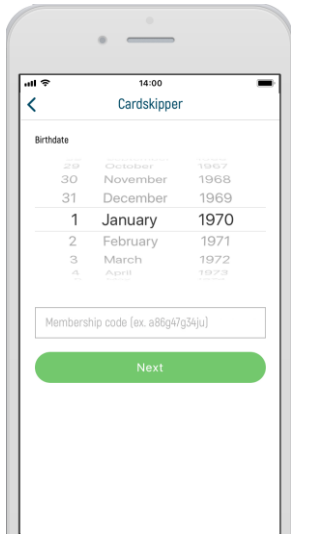

Si vous avez besoin de plus d'information contactez **[support@cardskipper.se](mailto:support@cardskipper.se)**